# **РЕЛЭКС**

# **НАУЧНО-ПРОИЗВОДСТВЕННОЕ ПРЕДПРИЯТИЕ**

# **Импорт данных**

# ЛИНТЕР БАСТИОН ЛИНТЕР СТАНДАРТ

<span id="page-0-0"></span>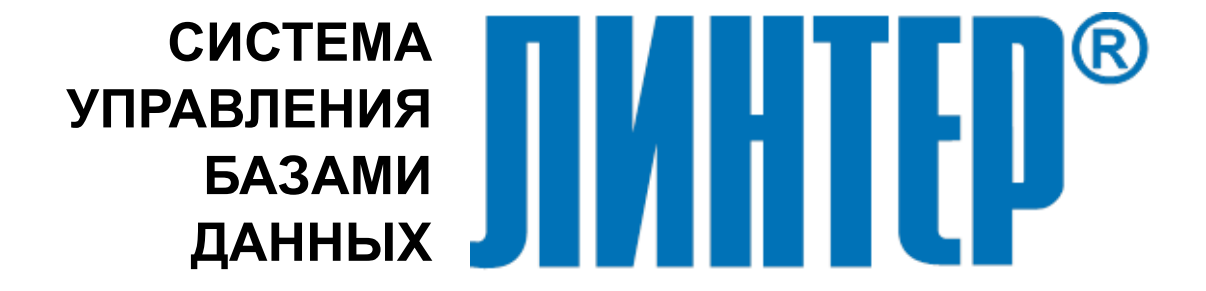

#### **Товарные знаки**

РЕЛЭКС™, ЛИНТЕР® являются товарными знаками, принадлежащими АО НПП «Реляционные экспертные системы» (далее по тексту – компания РЕЛЭКС). Прочие названия и обозначения продуктов в документе являются товарными знаками их производителей, продавцов или разработчиков.

#### **Интеллектуальная собственность**

Правообладателем продуктов ЛИНТЕР® является компания РЕЛЭКС (1990-2025). Все права защищены.

Данный документ является результатом интеллектуальной деятельности, права на который принадлежат компании РЕЛЭКС.

Все материалы данного документа, а также его части/разделы могут свободно размещаться на любых сетевых ресурсах при условии указания на них источника документа и активных ссылок на сайты компании РЕЛЭКС: [relex.ru](https://relex.ru) и [linter.ru](https://linter.ru).

При использовании любого материала из данного документа несетевым/печатным изданием обязательно указание в этом издании источника материала и ссылок на сайты компании РЕЛЭКС: [relex.ru](https://relex.ru) и [linter.ru.](https://linter.ru)

Цитирование информации из данного документа в средствах массовой информации допускается при обязательном упоминании первоисточника информации и компании РЕЛЭКС.

Любое использование в коммерческих целях информации из данного документа, включая (но не ограничиваясь этим) воспроизведение, передачу, преобразование, сохранение в системе поиска информации, перевод на другой (в том числе компьютерный) язык в какой-либо форме, какими-либо средствами, электронными, механическими, магнитными, оптическими, химическими, ручными или иными, запрещено без предварительного письменного разрешения компании РЕЛЭКС.

#### **О документе**

Материал, содержащийся в данном документе, прошел доскональную проверку, но компания РЕЛЭКС не гарантирует, что документ не содержит ошибок и пропусков, поэтому оставляет за собой право в любое время вносить в документ исправления и изменения, пересматривать и обновлять содержащуюся в нем информацию.

#### **Контактные данные**

394006, Россия, г. Воронеж, ул. Бахметьева, 2Б.

Тел./факс: (473) 2-711-711, 2-778-333.

e-mail: [info@linter.ru](mailto:info@linter.ru).

#### **Техническая поддержка**

С целью повышения качества программного продукта ЛИНТЕР и предоставляемых услуг в компании РЕЛЭКС действует автоматизированная система учёта и обработки пользовательских рекламаций. Обо всех обнаруженных недостатках и ошибках в программном продукте и/или документации на него просим сообщать нам в раздел [Поддержка](https://linter.ru/support/) на сайте ЛИНТЕР.

## **Содержание**

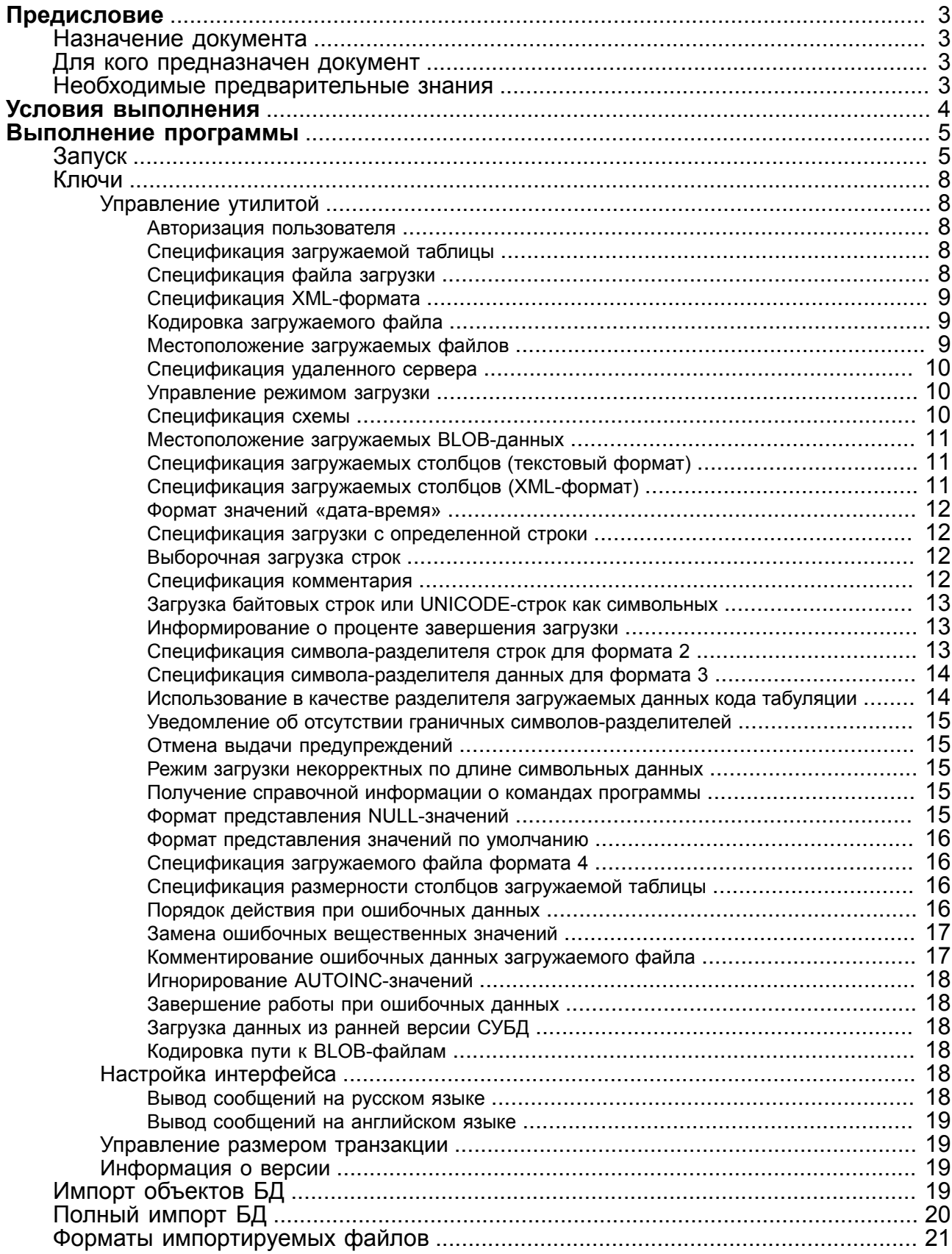

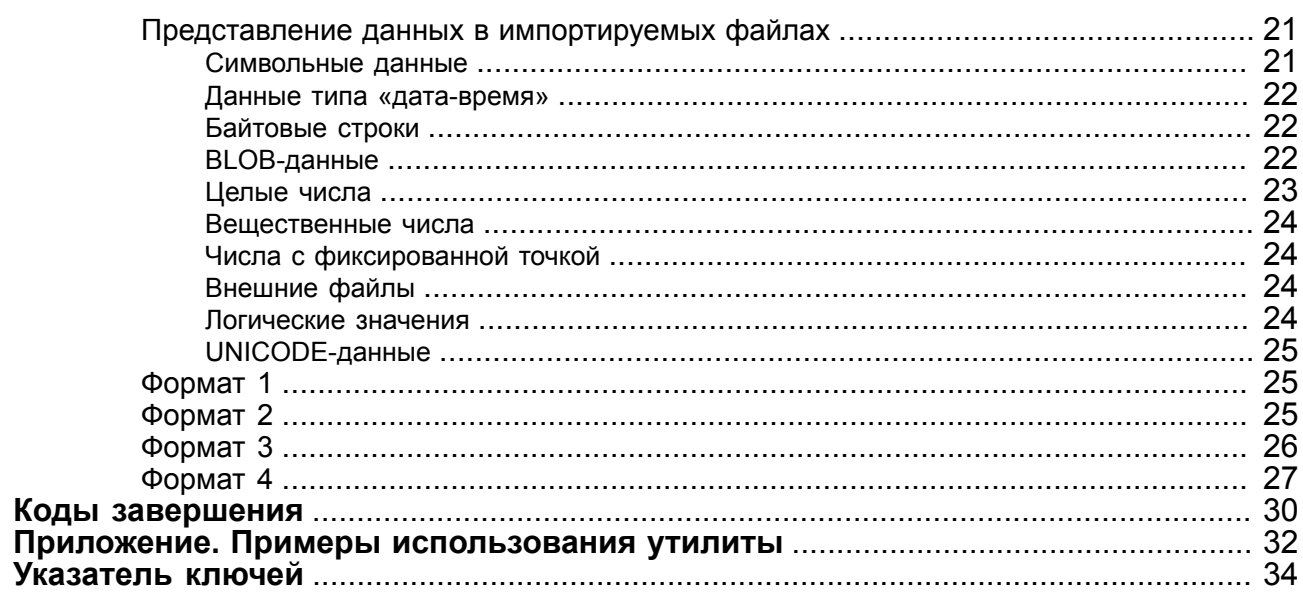

## <span id="page-4-0"></span>**Предисловие**

## <span id="page-4-1"></span>**Назначение документа**

Документ содержит описание утилиты loarel, выполняющей импорт данных в пользовательские таблицы БД ЛИНТЕР из текстовых файлов определенных форматов.

Утилита loarel может использоваться:

- 1) для импорта данных в пользовательские таблицы БД ЛИНТЕР:
	- из файлов экспорта, созданных с помощью утилит dbstore, lindesk, lindeskx, ldba;
	- из текстовых файлов экспорта, созданных с помощью других СУБД (например, MS Access, MS SQL, Oracle и др.), или программных средств (например, CSV);
	- из файлов экспорта, созданных в формате XML как с помощью утилиты dbstore, так и других программных средств;
- 2) совместно с утилитой dbstore (см. документ [«Экспорт структур и данных»\)](#page-0-0) для переноса всех или отдельных объектов БД ЛИНТЕР при переходе к другой версии СУБД ЛИНТЕР и/или к другой аппаратной платформе (операционной системе);
- 3) для переноса объектов БД ЛИНТЕР в другие БД, системы управления которыми поддерживают SQL-синтаксис и структуру файла экспорта СУБД ЛИНТЕР;
- 4) для восстановления исходного состояния тестовых наборов данных (таблиц), изменяемых в процессе отладки или тестирования программных файлов.

Документ предназначен для СУБД ЛИНТЕР СТАНДАРТ 6.0 сборка 20.3, далее по тексту СУБД ЛИНТЕР.

## <span id="page-4-2"></span>**Для кого предназначен документ**

Документ предназначен для системных администраторов и профессиональных пользователей СУБД ЛИНТЕР.

## <span id="page-4-3"></span>**Необходимые предварительные знания**

Для работы с утилитой необходимо:

- знать основы реляционных БД;
- быть зарегистрированным пользователем СУБД ЛИНТЕР;
- уметь работать в соответствующей операционной системе на уровне пользователя.

## **Дополнительные документы**

- [Экспорт структур и данных](#page-0-0)
- [Интерфейс нижнего уровня](#page-0-0)
- [Полнотекстовый поиск в базе данных](#page-0-0)

## <span id="page-5-0"></span>**Условия выполнения**

Для работы утилиты необходимы следующие условия:

- СУБД ЛИНТЕР должна быть активна;
- в момент запуска утилиты СУБД ЛИНТЕР должна иметь в общем случае до четырех свободных каналов;
- пользователь, запускающий утилиту, должен быть зарегистрирован в БД, к которой осуществляется доступ, и иметь права на модификацию таблицы, в которую осуществляется импорт данных.

Утилита функционирует на всех аппаратных и программных платформах, где возможен запуск СУБД ЛИНТЕР.

## <span id="page-6-0"></span>Выполнение программы

## <span id="page-6-1"></span>Запуск

Запуск утилиты осуществляется из подкаталога /bin установочного каталога СУБД ЛИНТЕР стандартными средствами запуска задач, имеющимися в операционной системе. Исполняемый файл утилиты - loarel.exe для ОС семейства Windows, loarel - для ОС типа Linux, ЗОСРВ Нейтрино.

Возможны два способа запуска:

- <span id="page-6-2"></span>1) командный:
	- [1]  $\leq$ синтаксис>::= loarel  $\leq$ командная строка>]
	- [2]  $\langle$ командная строка>:: =  $\langle$ ключ>  $\langle \langle \text{qpo6en} \rangle \langle \text{rnoq} \rangle$  [...]
	- $\begin{bmatrix} 3 \end{bmatrix}$  < ключ>:: = < идентификатор ключа> [<пробел> < значение ключа>]

<span id="page-6-3"></span>Идентификаторы и значения ключей командной строки приведены в таблице 1.

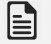

#### • Примечание

<span id="page-6-4"></span>Если командная строка не задана, утилита выдает справочную информацию о ключах.

Таблица 1. Идентификаторы и значения ключей командной строки

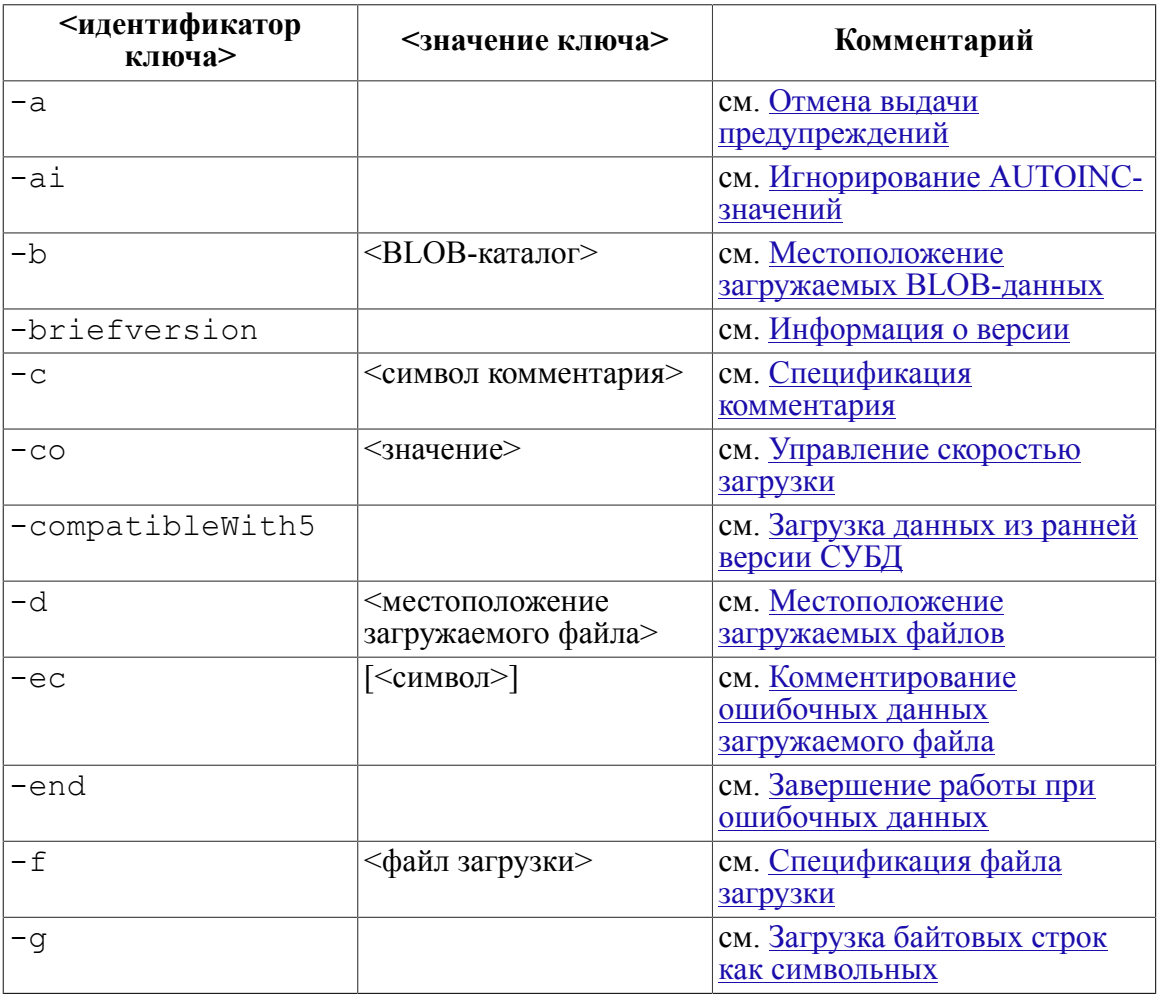

#### **Выполнение программы**

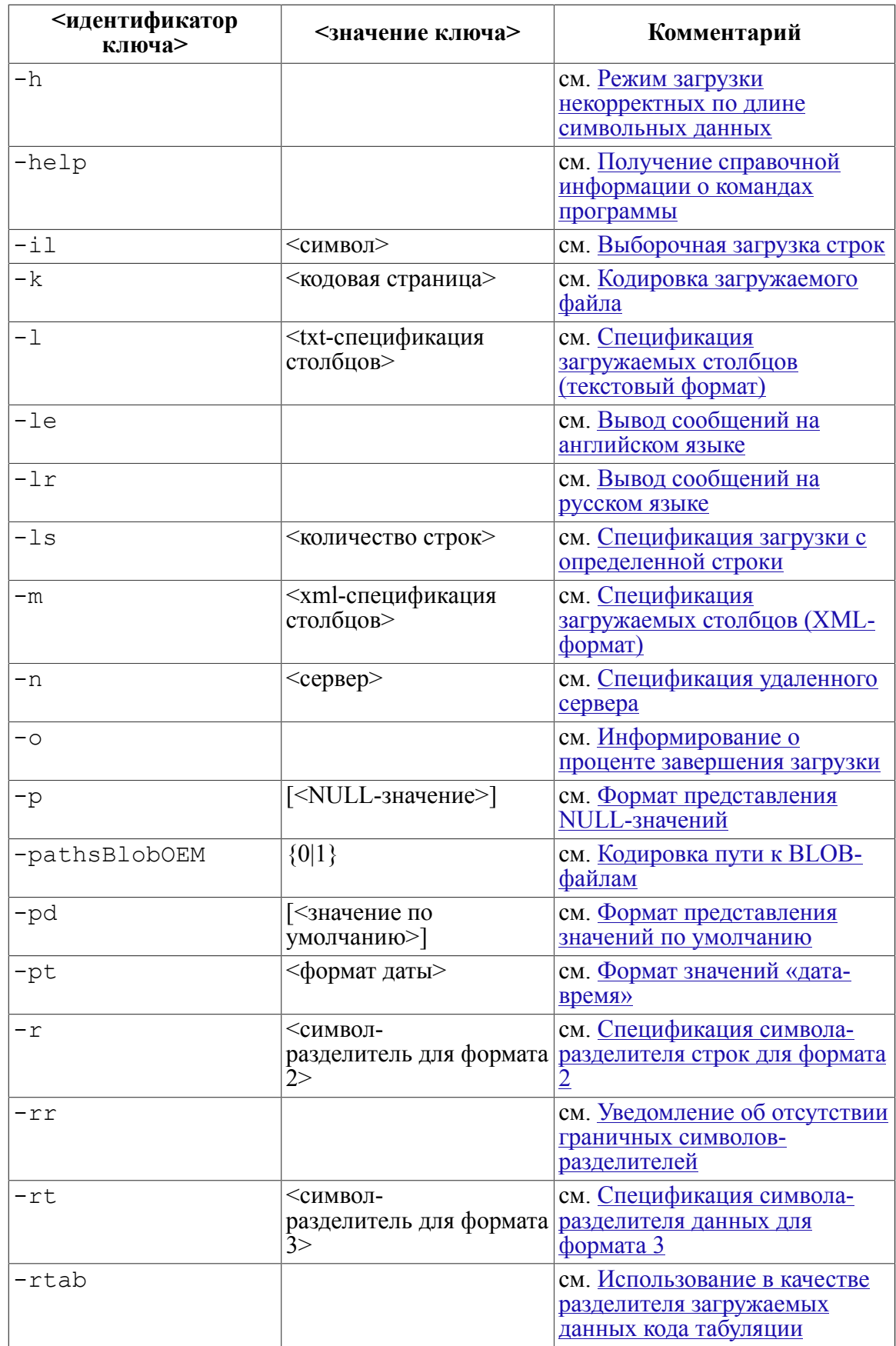

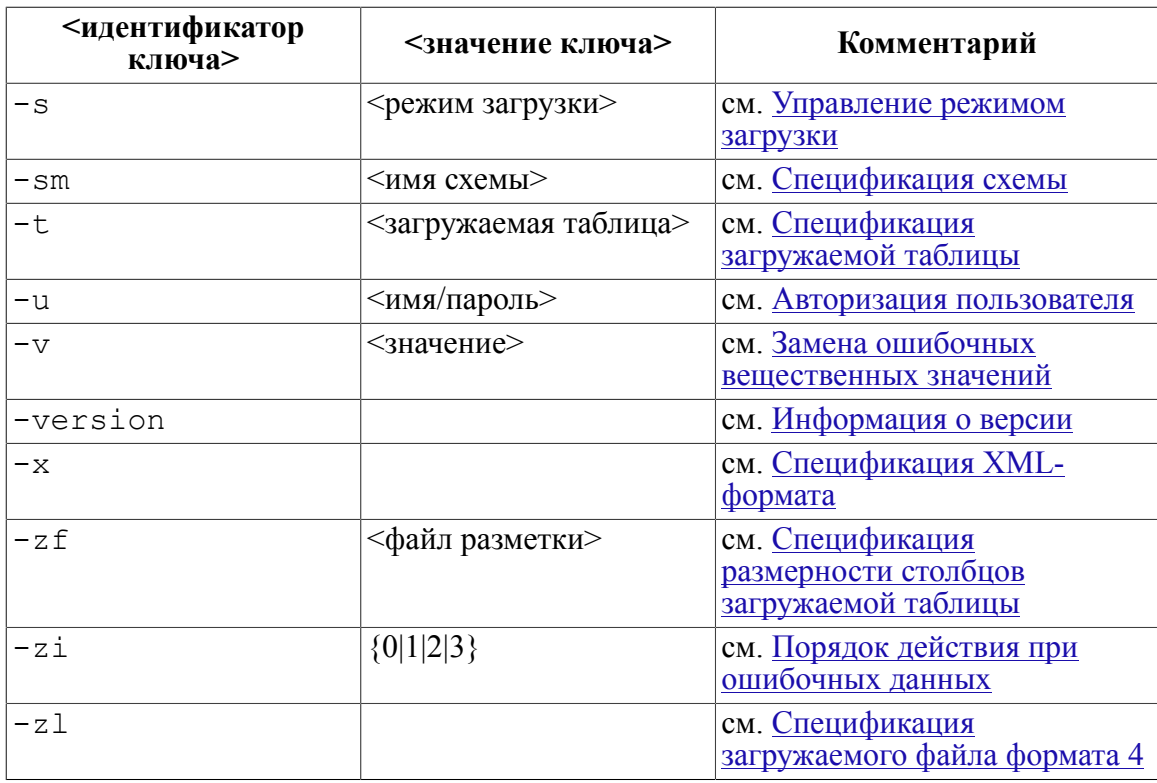

#### 2) пакетный:

loarel <спецификация файла>

#### Синтаксические правила

- 1) <Командная строка>должна быть представлена одной строкой, продолжение на других строках не допускается.
- 2) <Спецификация файла> должна указывать местоположение текстового файла, содержащего командную строку утилиты. Командная строка в файле может быть представлена в виде нескольких строк файла.
- 3) Если в <спецификации файла>путь не указан, то файл будет искаться в каталоге, из которого запущена утилита.
- 4) Ключи в командной строке можно располагать в любой последовательности.
- 5) <Идентификаторы ключей>являются регистронезависимыми.
- 6) При вводе значений ключей должны соблюдаться правила именования объектов БД ЛИНТЕР.
- 7) Если задан неизвестный ключ, то утилита прекращает свою работу и выводит на консоль ошибочный ключ.
- 8) Признаком ключа является знак минус «-».

#### $\equiv$  Примечание

В пакетном файле должна находиться только одна командная строка.

Целевой БД для утилиты является локальная БД по умолчанию, установленная на том компьютере, где выполняется запуск утилиты. Для работы с другой локальной БД или удаленной БД необходимо использовать ключ -n.

Примеры использования утилиты рассмотрены в приложении.

## <span id="page-9-0"></span>Ключи

## <span id="page-9-1"></span>Управление утилитой

#### <span id="page-9-2"></span>Авторизация пользователя

<span id="page-9-7"></span>-и <имя/пароль>

Залает регистрационные ланные пользователя БЛ, пол именем которого лолжна работать утилита.

Если в командной строке этот ключ не задан и пользователь не идентифицируется по протоколу ОС, то отсутствующие регистрационные данные будут запрошены в интерактивном режиме после старта утилиты в виде вопросов:

Ваше имя: Ваш пароль:

#### Примеры

- -u SYSTEM/MANAGER8
- -u "Svs"/MANAGER8
- -и "Админ"/"+56СВF~"

#### <span id="page-9-3"></span>Спецификация загружаемой таблицы

```
-t <загружаемая таблица>
```
Задает имя пользовательской таблицы БД, в которую должны быть импортированы данные. Если этот ключ не задан, то по умолчанию имя загружаемой таблицы совпадает с именем файла загрузки (без расширения). Таблица, в которую данные предполагается импортировать, должна быть предварительно создана в БД. Пользователь БД, от имени которого работает утилита, должен быть владельцем указанной таблицы или иметь привилегии на запись в нее.

При импорте данных в таблицу проверяются все заданные для таблицы ограничения нелостности.

#### Примеры

```
-t AUTO
```
-Т "Штатное расписание"

## <span id="page-9-4"></span>Спецификация файла загрузки

```
-f < файл загрузки>
```
Залает имя (и. возможно, полный или частичный путь) файла загрузки. Если имя файла задано без расширения, по умолчанию используется расширение. 10d. Если этот ключ и ключ - d пропущены, то по умолчанию имя файла загрузки (с расширением . lod) формируется из имени таблицы, заданной ключом - t, и файл загрузки будет искаться в том каталоге, из которого запущена утилита loarel.

#### **• Примечание**

Для определения имени загружаемой таблицы и имени файла загрузки обязательно должен быть задан, по крайней мере, один из ключей - f или - t.

#### Примеры

- $-f$  auto
- -F person.lod
- -f c:\linter\export\bank.txt

#### <span id="page-10-0"></span>Спецификация XML-формата

<span id="page-10-6"></span> $-x$ 

Импортируемые данные представлены в XML-формате.

#### <span id="page-10-1"></span>Кодировка загружаемого файла

<span id="page-10-5"></span>-к <кодовая страница>

Задает имя кодовой страницы, в которой представлены данные в загружаемом файле. Допустимы все кодовые страницы, описанные в файле  $dict/characters.sq1$ установочного каталога СУБД ЛИНТЕР.

Если ключ не задан, то устанавливается кодовая страница по умолчанию, заданная через переменную окружения LINTER CP или используемая по умолчанию интерфейсом нижнего уровня (см. документ «Интерфейс нижнего уровня», пункт «Поля контрольного блока»).

#### <span id="page-10-2"></span>Местоположение загружаемых файлов

<span id="page-10-4"></span>-d <местоположение загружаемого файла>

Задает полную или частичную спецификацию каталога, в котором находится загрузочный(ые) файл(ы) таблицы. Если одновременно задаются ключи - f и -d, то окончательная спецификация местоположения загружаемого файла в этом случае определяется объединением их значений в порядке d+f, поэтому значения этих ключей должны быть согласованы между собой (таблица 2).

<span id="page-10-3"></span>Таблица 2. Примеры возможных ситуаций при одновременном использовании ключей -f и -d

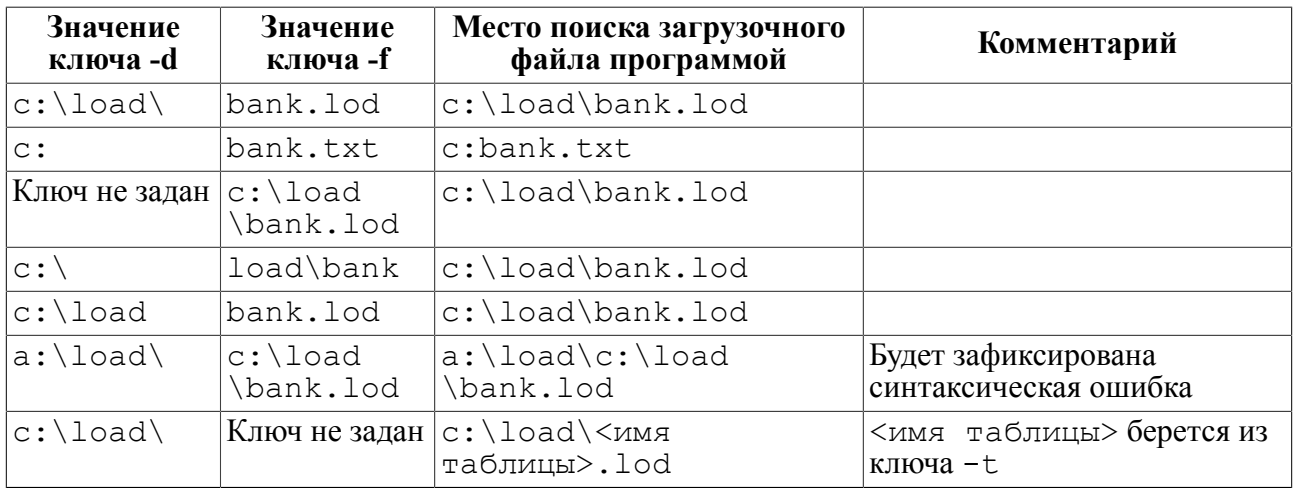

**Выполнение программы**

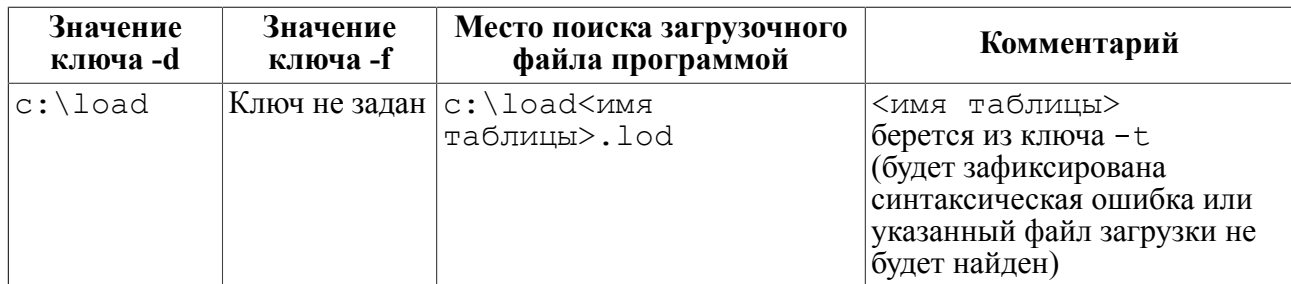

#### <span id="page-11-0"></span>**Спецификация удаленного сервера**

<span id="page-11-3"></span>-n <сервер>

Задает имя ЛИНТЕР-сервера. Ключ необходим, если выполняется импорт в таблицу на удаленном или на локальном (не по умолчанию) ЛИНТЕР-сервере. Если ключ не задан, используется сервер по умолчанию.

#### <span id="page-11-1"></span>**Управление режимом загрузки**

<span id="page-11-4"></span>-s <режим загрузки>

Режим работы утилиты (импорт по одной записи или порциями записей):

- 0 по одной записи (медленная загрузка данных);
- $1 -$ порциями записей (быстрая загрузка данных пакетами по 8000 байт);
- 2 порциями записей (быстрая загрузка данных пакетами по 62000 байт).

Если ключ не задан, по умолчанию выполняется быстрая загрузка данных с большим буфером (значение ключа 2).

#### e -**Примечание**

При пакетной вставке данных триггеры, настроенные на вставку данных, срабатывать не будут.

Медленная загрузка данных (даже при задании режима быстрой загрузки) применяется в том случае, когда СУБД ЛИНТЕР не поддерживает команду пакетного добавления данных PUTM (при загрузке BLOB-данных).

Если длина записи загружаемой таблицы равна или несколько меньше 8000 байт при загрузке данных пакетами по 8000 байт или если длина записи равна или несколько меньше 62000 байт при загрузке данных пакетами по 62000 байт, то будет выполнена медленная загрузка данных ("-s 0").

#### E) **Примечание**

Быстрая загрузка представлений (VIEW) не поддерживается.

#### <span id="page-11-2"></span>**Спецификация схемы**

<span id="page-11-5"></span>-sm <имя схемы>

Задает имя схемы. При указании этого ключа объекты ищутся в указанной схеме. По умолчанию в качестве имени схемы используется имя текущего пользователя.

#### **Пример**

loarel -u "TEST"/"TEST" -sm "SCHEMA1" -t "TEST" -f "TEST.lod"

#### <span id="page-12-0"></span>**Местоположение загружаемых BLOB-данных**

<span id="page-12-3"></span>-b <BLOB-каталог>

Задает полный или частичный путь к каталогу, в котором находятся загружаемые файлы с BLOB-данными. Если в загружаемом файле (с расширением .lod) прописан полный путь к BLOB-файлу, например, c:\linter\load\foto1.blb, то ключ -b, если задан, игнорируется. В противном случае местоположение загружаемых BLOB-данных определяется по следующим правилам:

- объединение каталога, из которого запущена утилита, и спецификации BLOB-данных из импортируемого (.lod) файла (ключи -d и -b не заданы);
- объединение каталога, заданного ключом -b, и спецификации BLOB-данных из импортируемого (.lod) файла (ключ -b задан);
- объединение каталога, заданного ключом -d, и спецификации BLOB-данных из импортируемого (.lod) файла (ключ -d задан).

Если имя BLOB-файла или путь к нему содержат пробелы, то имя (путь) должны заключаться в двойные кавычки, например, "second blob.blb".

Правила объединения каталогов см. в описании ключа [-d](#page-10-2).

#### **Примеры**

```
-b c:\linter\blob
-b "d:\program files\blob\image1.blb"
```
#### <span id="page-12-1"></span>**Спецификация загружаемых столбцов (текстовый формат)**

```
-l <txt-спецификация столбцов>
```
Задает выборочный импорт данных в таблицу. Параметр <txt-спецификация столбцов> задает полную спецификацию текстового файла, в котором должен содержаться список имен загружаемых столбцов. Имена столбцов должны располагаться по одному в строке. Ключ используется в следующих ситуациях:

- если порядок данных в файле импорта не соответствует порядку столбцов в загружаемой таблице;
- когда в строке файла импорта отсутствуют данные для загрузки некоторых столбцов таблины:
- если часть данных из файла импорта не должна быть помещена в загружаемую таблицу (будут загружены N-первых столбцов в порядке расположения их в lodфайле).

#### **Пример**

-l h:\load\column.txt

#### <span id="page-12-2"></span>**Спецификация загружаемых столбцов (XML-формат)**

```
-m <xml-спецификация столбцов>
```
<span id="page-13-7"></span>Выборочный импорт данных в таблицу. Параметр <xml-спецификация столбцов> задает полную спецификацию файла в XML-формате, в котором должен содержаться список имен загружаемых столбцов. Структура XML-файла должна соответствовать формату, описанному в файле lindbstore.dtd (см. подкаталог dict установочного каталога СУБД ЛИНТЕР).

#### <span id="page-13-0"></span>**Формат значений «дата-время»**

<span id="page-13-8"></span>-pt <формат даты>

Задает формат полей типа «дата-время» в загрузочном файле.

#### **Примеры**

```
-pt dd.mm.yyyy
-pt "dd-mm-yyyy hh:mi:ss"
```
#### <span id="page-13-1"></span>**Спецификация загрузки с определенной строки**

```
-ls <количество строк>
```
<количество строк> задает количество первых строк загружаемого файла, которые должны быть пропущены при загрузке. Загрузка данных начинается со строки с строк>+1. Применяется, как правило, при повторном использовании загружаемого файла в случае, если предшествующий сеанс загрузки данных был завершен не полностью.

#### **Пример**

<span id="page-13-2"></span>-ls 1045

#### **Выборочная загрузка строк**

<span id="page-13-5"></span>-il <символ>

Импортировать только те строки загрузочного файла, которые начинаются с заданного <символа> в коде ASCII.

Параметр <символ> является регистрозависимым.

#### **Пример**

 $-$ il #

#### <span id="page-13-3"></span>**Спецификация комментария**

```
-c <символ комментария>
```
Задает идентификатор строки-комментария в импортируемом файле. Указанный <символ> должен быть первым в строке-комментарии.

#### **Примечание**

Для ОС Linux, ЗОСРВ Нейтрино символ комментария необходимо экранировать.

#### Примеры

```
-c *-c \rightarrow (для ОС Linux, ЗОСРВ Нейтрино)
```
#### <span id="page-14-0"></span>Загрузка байтовых строк или UNICODE-строк как символьных

<span id="page-14-3"></span> $-q$ 

Загружает тип данных BYTE/VARBYTE/NCHAR/NVARCHAR как строку. По умолчанию для этих типов данных принята загрузка в виде шестнадцатеричных значений. Этот ключ необходимо применять, если в импортируемом файле данные указанных типов представлены символами (например, если при выгрузке данных с помощью утилиты  $\frac{1}{2}$ dbstore *использовался* ключ $\frac{1}{2}$ 

#### <span id="page-14-1"></span>Информирование о проценте завершения загрузки

<span id="page-14-4"></span> $-\cap$ 

Отображает процесс работы утилиты. На стандартный вывод (который можно перенаправить в файл) будет выводиться последовательность знаков «0», текущая длина которой показывает процент импортированных данных.

#### <span id="page-14-2"></span>Спецификация символа-разделителя строк для формата 2

```
- г < символ-разделитель для формата 2>
```
Определяет символ-разделитель для тех файлов импорта, данные в которых представлены в соответствии с форматом 2 (см. раздел Формат 2).

#### E) Примечание

Для того чтобы использовать символ двойных кавычек (") в качестве разделителя. необхолимо залавать  $-r \sqrt{ }$ .

#### Пример

1) Создание таблицы.

```
create or replace table TAB04637 (id int, name char(20), value
 int) :
```
2) Загружаемый файл tst.lod.

```
1"11111"100
2"22222"2003"33333"300
```
3) Загрузка loarel.

loarel -u SYSTEM/MANAGER8 -f tst.lod -t TAB04637 -r \" -rr

#### 4) Контрольный пример.

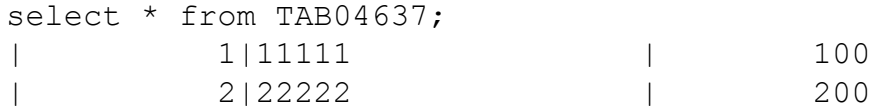

| 3|33333 | 300|

#### <span id="page-15-0"></span>**Спецификация символа-разделителя данных для формата 3**

<span id="page-15-2"></span>-rt <символ-разделитель для формата 3>

Определяет символ-разделитель для текстовых данных в тех файлах импорта, данные которых представлены в соответствии с форматом 3 (см. раздел [Формат 3](#page-27-0)). Этот разделитель ограничивает текстовые строки (необходим для форматов, выгружаемых MS Access и др.).

#### **Пример**

1) Создание таблицы.

```
create or replace table TAB04637 (id int, name char(20), value
  int);
```
2) Загружаемый файл tst.lod.

1,'11111',100 2,'22\"222',200

3,'333 33', 300

3) Загрузка loarel.

loarel -u SYSTEM/MANAGER8 -f tst.lod -t TAB04637 -r , -rt ' -rr

4) Контрольный пример.

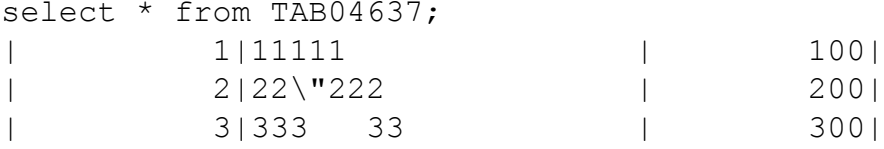

#### <span id="page-15-1"></span>**Использование в качестве разделителя загружаемых данных кода табуляции**

<span id="page-15-3"></span>-rtab

Указывает, что разделителем загружаемых данных в загрузочных файлах формата 1-3 является код знака табуляции.

#### **Пример**

1) Создание таблицы.

```
create or replace table test tab (id int, name char(20), value
  int);
```
2) Загружаемый файл test\_tab.lod.

```
1<tab>11111<tab>100
2<tab>22222<tab>200
3<tab>33333<tab>300
```
3) Загрузка loarel.

loarel -u SYSTEM/MANAGER8 -f test tab.lod -t test tab -rtab -rr

4) Контрольный пример.

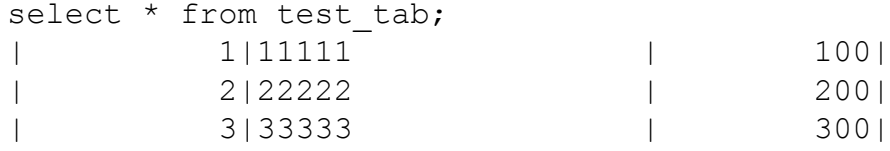

#### <span id="page-16-0"></span>**Уведомление об отсутствии граничных символовразделителей**

<span id="page-16-9"></span>-rr

Указывает на отсутствие в начале и в конце строки символов-разделителей. Этот ключ задается для тех файлов загрузки, где данные представлены в соответствии с форматом 3 (см. раздел [Формат 3](#page-27-0)).

#### <span id="page-16-1"></span>**Отмена выдачи предупреждений**

<span id="page-16-5"></span>-a

Отмена выдачи всех предупреждений.

#### <span id="page-16-2"></span>**Режим загрузки некорректных по длине символьных данных**

<span id="page-16-6"></span> $-h$ 

Задает режим обработки символьных (байтовых) данных в случае, когда их длина превышает размер столбца в загружаемой таблице или превышает максимальную длину данных этого типа в СУБД ЛИНТЕР. Если ключ задан, то в случае появления подобной ситуации данные будут обрезаны и загружены в соответствующую таблицу. Если ключ не задан, то появится сообщение об ошибке, и данные не будут импортированы.

#### <span id="page-16-3"></span>**Получение справочной информации о командах программы**

<span id="page-16-7"></span>-help

Выдает список ключей утилиты на консоль.

#### <span id="page-16-4"></span>**Формат представления NULL-значений**

```
-p [<NULL-значение>]
```
Задает представление в загружаемом файле NULL-значений. Если значение ключа не задано, он игнорируется.

#### **Примеры**

```
Примеры строк файла импорта:
,235, пример2, 23.675,null,
,неопред, пример2, 23.675, 25.01.2003,
,237, ???, 23.675, 25.01.2003,
Соответствующее значение ключа:
-p null
-p неопред.
```
#### -p ???

#### <span id="page-17-0"></span>**Формат представления значений по умолчанию**

```
-pd [<значение по умолчанию>]
```
Задает представление в загружаемом файле значений по умолчанию (аналогично ключу -p). Если значение ключа не задано, он игнорируется.

Если в загружаемом файле отсутствуют данные для некоторого столбца загружаемой таблицы, то в такой столбец таблицы будут загружены значения по умолчанию, заданные в конструкции DEFAULT в операторе CREATE TABLE языка баз данных SQL. Чтобы в подобном случае вместо DEFAULT-значения загружались NULL-значения, необходимо задать ключ -p без параметра, чтобы пустая строка интерпретировалась как NULL-значение.

Если в CREATE TABLE для столбца конструкция DEFAULT не специфицирована, то для пропущенных столбцов будут всегда загружаться NULL-значения.

#### <span id="page-17-1"></span>**Спецификация загружаемого файла формата 4**

<span id="page-17-7"></span> $-z1$ 

Загружаемый файл представлен в формате 4 (см. раздел [Формат 4\)](#page-28-0).

#### <span id="page-17-2"></span>**Спецификация размерности столбцов загружаемой таблицы**

```
-zf <файл разметки>
```
Задает текстовый файл, содержащий размерность данных каждого столбца загружаемой таблицы. Значения длин столбцов должны быть разделены запятыми. Если ключ не задан – будет произведена попытка автоматического определения размерности столбца.

#### **Пример**

```
-zf columns.txt
```
#### <span id="page-17-3"></span>**Порядок действия при ошибочных данных**

<span id="page-17-6"></span>-zi {0|1|2|3}

Задает действие утилиты при ошибочных данных.

Если в формате данных для столбца содержится ошибка, то подставлять:

- 0 нулевое значение (для строк пустая строка);
- $1 \text{NULL-}$ -значение;
- $2 DEFAULT$ -значение;
- $3 -$ значение, указанное в ключе  $-v$  (для столбцов с типами данных REAL/DOUBLE).

Если ключ не задан, на консоль выдается предупреждение в случае неверного формата, и утилита будет ожидать реакцию пользователя на ошибку.

Для числовых типов данных и логических значений выполняется пропуск ведущих пробелов.

#### Пример

 $-zi$  0

#### <span id="page-18-0"></span>Замена ошибочных вешественных значений

```
-у <значение>
```
Задает шестнадцатеричное <значение>, которое должно подставляться в столбцы типа REAL/DOUBLE вместо ошибочных данных (используется совместно с ключом  $-zi$  3).

#### $\equiv$  Примечание

Ожилается <значение> ллиной не более 16 символов в строковом виле. В случае. если <значение> приходится усекать – будут выданы предупреждения (результат такого усечения зависит от архитектуры). Loarel: warning! for  $\vec{v} - \vec{v}$  key too long value is specified Continue, Exit or Disable all warnings? [C/E/D]

#### Пример

1) Созлание тестовой таблицы.

create or replace table test (i int, d double, dt date);

2) Файл test.lod.

```
, 1,-nan, \langle \text{NULL} \rangle,
, \leq NULL, +1.00000000000000e+00,30.05.2007:10:32:28.46,
```
3) Загрузка loarel.

loarel -zi 3 -v 000000E0FFFFFFFFF -f test.lod -t TEST -u SYSTEM/ MANAGER8

4) Контрольный пример.

```
select i, d, dt, getraw (d, 0,8) from test;
 \mathbf{I}\BoxDT1| -1. \#ONAN|
                                                      | 00 00 00 E0 FF FF FF FF|
\mathbf{I}1|30.05.2007:10:32:28.46| 00 00 00 00 00 00 F0 3F|
      \overline{\phantom{a}}
```
#### <span id="page-18-1"></span>Комментирование ошибочных данных загружаемого файла

<span id="page-18-2"></span>-ес [<символ>]

Задает режим комментирования ошибочных данных загружаемого файла.

Если ключ задан, то в егг-файл (файл ошибочных данных) помещается:

- текст, предваряемый заданным в ключе <символом> и указывающий причину ошибки в данных;
- собственно строка из импортируемого файла, вызвавшая ошибку.

Если параметр < символ> не задан, по умолчанию используется «!».

#### **• Примечание**

Чтобы загрузить исправленный егг-файл, созданный с использованием ключа -ес, необходимо утилите указать с помощью ключа -с используемый в этом файле символ комментария, чтобы строки, содержащие описание ошибки, трактовались как комментарий, а не данные для загрузки в таблицу.

#### <span id="page-19-0"></span>Игнорирование AUTOINC-значений

<span id="page-19-6"></span> $- a i$ 

Игнорировать значения AUTOINC-столбца из загружаемого файла.

Лля загружаемых записей значения AUTOINC-столбца булут формироваться автоматически. Удобно в случае, если в загружаемом файле значения для столбцов этого типа меньше необходимого минимального значения и СУБД ЛИНТЕР не позволяет загружать такие данные.

#### <span id="page-19-1"></span>Завершение работы при ошибочных данных

<span id="page-19-8"></span> $-end$ 

Завершать работу при возникновении ошибки.

#### <span id="page-19-2"></span>Загрузка данных из ранней версии СУБД

<span id="page-19-7"></span>-compatibleWith5

Ключ используется для загрузки в БД ЛИНТЕР данных, выгруженных в режиме совместимости с СУБД ЛИНТЕР версии 5.x (см. описание ключа-compatibleWith5 в документе «Экспорт структур и данных», пункт «Экспорт таблиц для последующего импорта в ранние версии  $\overline{\text{C}} \text{V} \overline{\text{b}} \overline{\text{I}}$ »).

Лля загрузки данных в нужной колировке нало предварительно создать и заполнить ланными системные таблицы \$\$\$CHARSET, \$\$\$TRANSL, \$\$\$CSALIAS (созлание: cкрипт cstables.sql. заполнение: скрипт charsets.sql для однобайтовых кодировок и скрипт mbcps. sql для многобайтовых кодировок из дистрибутива СУБД ЛИНТЕР).

#### <span id="page-19-3"></span>Кодировка пути к BLOB-файлам

```
-pathsBlobOEM { 0 | 1 }
```
Ключ поддерживается только в ОС Windows.

Пути к BLOB-файлам в lod-файлах таблицы считываются в колировке ОЕМ (если ключ равен 1) или ANSI (если ключ равен 0).

## <span id="page-19-4"></span>Настройка интерфейса

#### <span id="page-19-5"></span>Вывод сообщений на русском языке

<span id="page-19-9"></span> $-1r$ 

Выводить сообщения утилиты на русском языке (действует по умолчанию).

#### <span id="page-20-0"></span>Вывод сообщений на английском языке

<span id="page-20-6"></span> $-l$ e

Выводить сообщения утилиты на английском языке.

#### <span id="page-20-1"></span>Управление размером транзакции

<span id="page-20-5"></span>-со <значение>

Оптимизация скорости процесса загрузки. Параметр <значение> определяет количество записей в одной транзакции утилиты. По умолчанию подтверждение внесенных в БД изменений (операция commit) происходит каждый раз после загрузки не менее 100 записей, при задании ключа - со выполнение команды commit происходит каждый раз после загрузки количества записей не менее заданного <значения>. Ключ  $\sim$  со  $\leq$ значение> олинаково влияет и на быструю, и на мелленную загрузку. Большее значение ключа - со означает ускорение загрузки за счет возможного отката большего числа последних загруженных записей в случае сбоя.

Если при быстрой загрузке таблицы, в состав которой входят столбцы с атрибутом autoinc, происходит ошибка, автоматическое переключение на медленную загрузку не происходит в виду невозможности корректного продолжения загрузки значений в autoinc-столбцы, а выдаётся код завершения и номер пакета, в котором эта ошибка произошла (например, ошибка 903 в пакете 1).

#### <span id="page-20-2"></span>Информация о версии

<span id="page-20-7"></span>-version

Вывод полной информации о версии утилиты.

```
-briefversion
```
Вывод краткой информации о версии утилиты.

## <span id="page-20-3"></span>Импорт объектов БД

Для импорта объекта БД необходимо выполнить соответствующий SQL-скрипт, сгенерированный утилитой dbstore при экспорте этого объекта. Например, если была экспортирована в каталог по умолчанию роль «Руководитель отдела», созданная пользователем SYSTEM и назначенная пользователю БД с регистрационными данными "Иванов"/"006ч%рува", необходимо выполнить SQL-скрипт rol\_0001.sql из подкаталога DB\_STORE установочного каталога СУБД ЛИНТЕР:

```
inl -u "Иванов"/"o06ч%рува" d:\linter\dbstore\rol 0001.sql
```
В каталоге экспорта утилиты dbstore создаются следующие командные файлы и SQLскрипты:

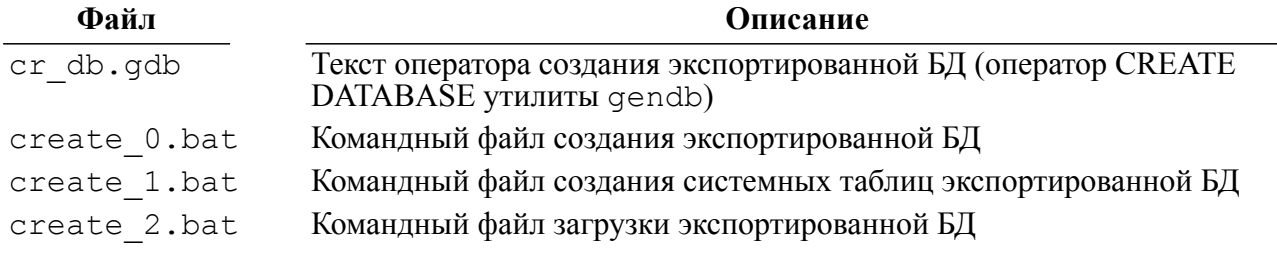

#### Выполнение программы

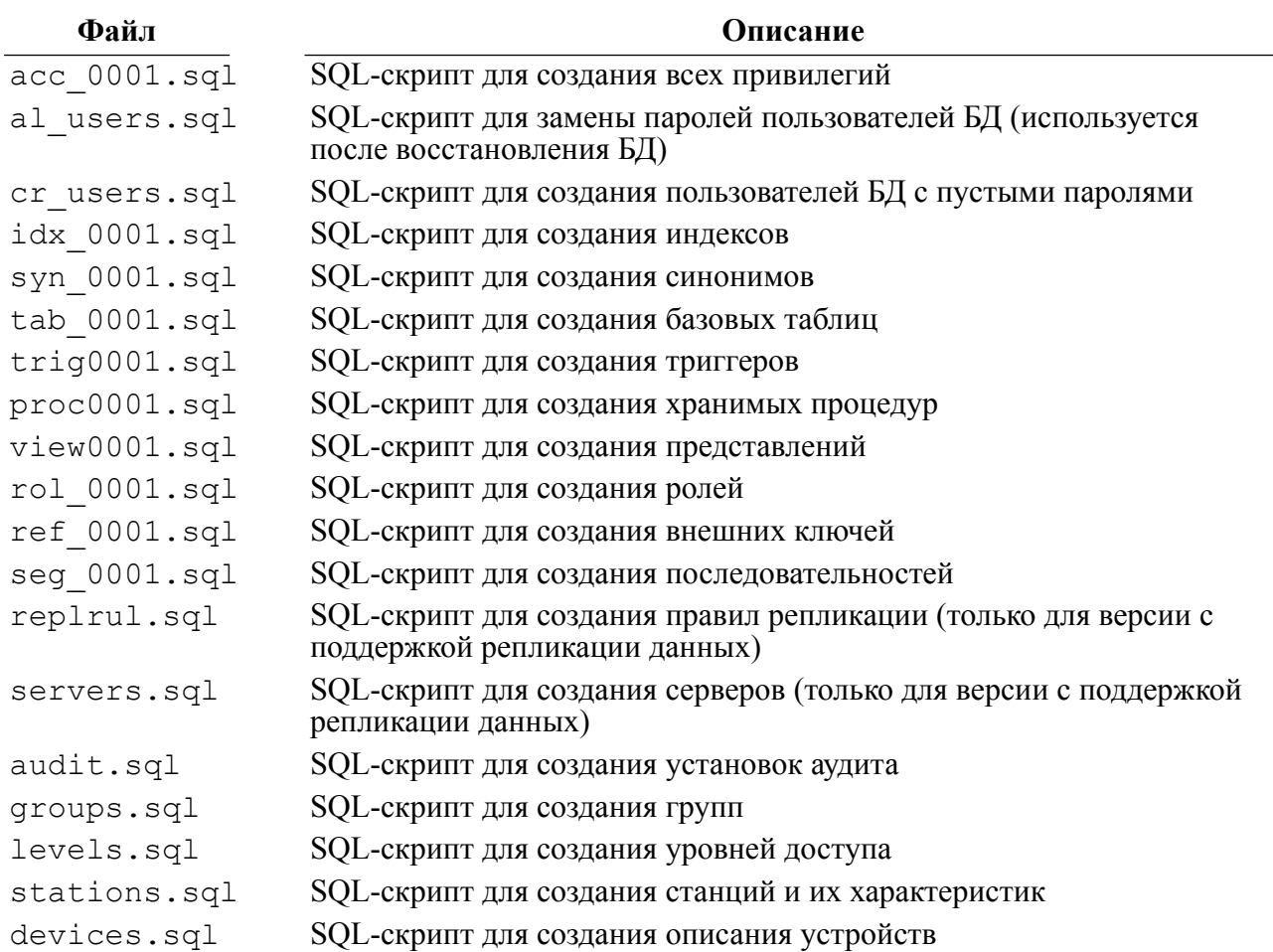

## <span id="page-21-0"></span>Полный импорт БД

Для полного импорта БД, экспортированной утилитой dbstore:

- 1) перейти в каталог, содержащий компоненты СУБД ЛИНТЕР (программа inl. утилита loarel, файл systab.sql), используемые в процессе импорта БД;
- 2) запустить на выполнение командный файл create 0.bat. созданный в процессе экспорта БД. Файл содержит вызов утилиты создания БД (gendb) с параметрами, creнерированными утилитой dbstore в файле cr db.gdb;

#### $\mathbf{F}$  Примечание

Запускаемые на выполнение утилиты gendb, loarel и программа inl должны соответствовать той версии СУБД ЛИНТЕР, для которой выполняется импорт БД.

- 3) запустить нужную версию СУБД ЛИНТЕР;
- 4) запустить на выполнение командный файл create 1.bat, созданный в процессе экспорта БД. Файл содержит вызов программы inl для создания системных объектов импортируемой БД;
- 5) запустить на выполнение командный файл create 2.bat, созданный в процессе экспорта БД. Файл содержит вызов программы inl и утилиты loarel для импорта всех пользователей с пустыми паролями, базовых таблиц, представлений, синонимов, ролей, прав доступа, триггеров и процедур и других объектов БД;

6) так как пароли всех пользователей в импортированной БД являются пустыми, необходимо предоставить пользователям возможность задать новые пароли.

### <span id="page-22-0"></span>Форматы импортируемых файлов

Для импорта данных могут использоваться файлы четырех форматов.

Смешение в одном импортируемом файле разных форматов недопустимо.

Представление данных в импортируемом файле, в общем случае, одинаково для всех форматов. Индивидуальные особенности рассматриваются при описании конкретного формата.

Представление NULL-значений в импортируемом файле задается ключом -p. Если ключ не задан, по умолчанию принимается <NULL>.

Два подряд разделителя полей строки (например, «,,») задают символ разделителя как элемент текстовых данных только при наличии ограничителя текстовых данных (ключ  $-rt$ ).

#### Пример

1) Файл tst.lod.

1, '11111', 100 2, '22, , 222', 200 3, '333 33', 300

2) Загрузка loarel.

```
loarel -u SYSTEM/MANAGER8 -f tst.lod -t TAB04637 -r, -rt ' -rr
```
3) Контрольный пример.

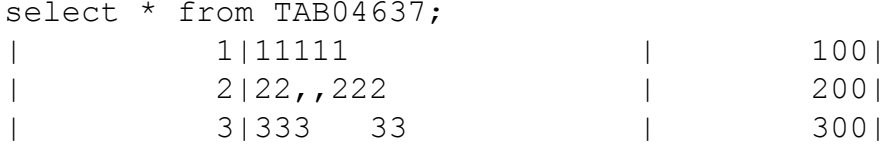

Пустые строки в lod-файле игнорируются.

Разделителями в lod-файле могут быть двоичные нули (0x00).

Если для таблицы, в которую выполняется пакетная загрузка данных (по команде PUTM), задано ограничение целостности СНЕСК, то не будет добавлена только ошибочная запись из порции (а не вся порция, как в случае пакетной загрузки с помощью SQLоператора).

#### <span id="page-22-1"></span>Представление данных в импортируемых файлах

#### <span id="page-22-2"></span>Символьные данные

Символьные данные должны быть представлены в виде последовательности символов в заланной колировке с. возможно, колами управления «Перевол строки» (LF) и «Возврат каретки» (CR). Крайние пробелы (справа и слева) игнорируются.

#### <span id="page-23-0"></span>**Данные типа «дата-время»**

Данные типа DATE могут быть представлены в одном из следующих форматов:

ДД.ММ.[ГГ]ГГ[:[ЧЧ:[МИ[:СС[.ТИ]]]]

ДД/ММ/[ГГ]ГГ[:[ЧЧ:[МИ[:СС[.ТИ]]]],

где:

ДД – день;

ММ – месяц;

ГГГГ – год;

ЧЧ – час;

МИ – минуты;

СС – секунды;

ТИ – тики.

Если в загрузочном файле поле типа «дата-время» представлено пустым значением (то есть в виде ''), то по умолчанию загружается нулевая дата 00.00.0000.

#### <span id="page-23-1"></span>**Байтовые строки**

Байтовые строки должны быть представлены в виде последовательности шестнадцатеричных цифр, по 2 цифры на каждый байт. Шестнадцатеричные нули слева игнорируются.

#### **Пример**

8900ffac45ea

#### <span id="page-23-2"></span>**BLOB-данные**

Формат представления BLOB-данных следующий:

```
[1] \langle \text{db} \rangle = \langle \text{db} \rangle = \langle \text{
```
 $\overline{21}$  < $\overline{1}$  \left(X) =

<span id="page-23-3"></span>целое положительное число в диапазоне от 0 до 255, идентифицирующее тип BLOBданных (например, 0 – текстовые данные, 1 – графические, 2 – музыкальные записи и т.п.). Значение может быть использовано для фразового индекса. Оно СУБД ЛИНТЕР не контролируется;

[3]  $\leq$ файл>::=

<span id="page-23-4"></span>полная или частичная спецификация (путь к каталогу и имя) файла, содержащего импортируемые BLOB-данные. Если тип файла не задан, по умолчанию используется .blb.

<span id="page-23-5"></span>[4]  $\leq$   $\leq$  целое положительное число, задающее номер байта в файле, с которого начинается порция BLOB-данных. Если параметр не задан, по умолчанию принимается 0 (с начала BLOB-файла);

<span id="page-23-6"></span>[5]  $\leq$ длина>::= целое положительное число, задающее размер порции BLOB-данных в байтах. Параметры <смещение> и <длина> должны быть либо оба заданы, либо оба пропущены. Для поиска местоположения BLOB-файлов применяется следующий алгоритм:

- если ключ -b задан, то BLOB-файлы ищутся в том каталоге, который специфицирован этим ключом. В подобном случае <BLOB-каталог> должен содержать только имя BLOB-файла;
- если ключ -b не задан, то BLOB-файл ищется в том каталоге, спецификация которого образуется путем присоединения к текущему каталогу (в котором выполняется утилита loarel) строки <файл>. Например, утилита loarel была запущена на выполнение из каталога c:\linter\. <Файл> имеет значение db\_store\bank\0000001.blb, следовательно, путь к BLOB-файлу будет иметь вид:

c:\linter\db store\bank\0000001.blb;

BLOB-данные в импортируемом файле могут быть представлены тремя способами:

- 1) для каждой записи таблицы в импортируемом файле приводится ссылка на уникальный файл с BLOB-данными (например, экспорт таблицы выполнялся с разделением BLOB-данных);
- 2) для каждой записи таблицы в импортируемом файле приводится ссылка на один и тот же файл с BLOB-данными (например, экспорт таблицы выполнялся без разделения BLOB-данных) и задается начальный адрес и длина порции данных этого файла, соответствующие записи таблицы;
- 3) смешанный (присутствуют одновременно два предыдущих способа).

#### **Примеры**

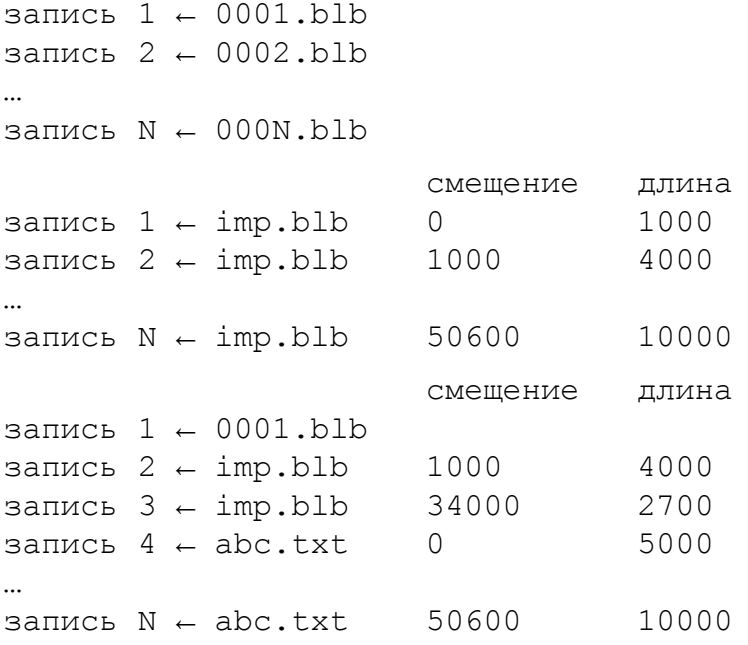

#### <span id="page-24-0"></span>**Целые числа**

Формат представления целых чисел:

```
[+]-]\text{L}[\text{L}...]
```
где ц – десятичная цифра от 0 до 9.

Для положительных чисел знак числа можно не задавать.

#### <span id="page-25-0"></span>**Вещественные числа**

Формат представления вещественных чисел:

 $[+|-]$  $[$ ц $[$ ц…]]. $[$ ц $[$ ц…]]

или

 $[+|-]$ ц. $[u...]$ ]e[+|-] ц[ц...]]

где ц – десятичная цифра от 0 до 9.

Для положительных чисел знак числа можно не задавать.

Лидирующие нули перед десятичной точкой и завершающие после нее можно не задавать.

#### **Примеры**

<span id="page-25-1"></span>0.5, .5, 1. 067, 1.9987e+25

#### **Числа c фиксированной точкой**

Формат представления чисел с фиксированной точкой:

 $[+|-]$  $[$ ц $[$ ц…]]. $[$ ц $[$ ц…]]

где ц – десятичная цифра от 0 до 9.

Для положительных чисел знак числа можно не задавать.

Лидирующие нули перед десятичной точкой и завершающие после нее можно не задавать.

#### <span id="page-25-2"></span>**Внешние файлы**

Формат представления внешних файлов:

- [1]  $\leq$ формат EXT-данных>::  $=\leq$ файл>? $\leq$ фильтр>
- $\langle \text{diam}\rangle$ ::=

<span id="page-25-5"></span><span id="page-25-4"></span>спецификация внешнего файла (полный путь к каталогу и имя файла). Максимальная длина – 511 символов;

[3]  $\leq$ фильтр>::= имя фильтра, которое должно использоваться при индексации данных файла (см. документ [«Полнотекстовый поиск в базе данных»,](#page-0-0) пункт [«Правила выбора фильтра»\)](#page-0-0).

#### **Пример**

<span id="page-25-3"></span>d:\files\ext.pdf?docrtf2text

#### **Логические значения**

Символьная строка false (FALSE) или true (TRUE).

#### <span id="page-26-0"></span>**UNICODE-данные**

UNICODE-данные (данные типа NCHAR и NVARCHAR) должны быть представлены в виде последовательности десятичных цифр (по четыре цифры на один UNICODEсимвол). Крайние пробелы (справа и слева) игнорируются.

### <span id="page-26-1"></span>**Формат 1**

Для формата 1 существуют следующие правила:

- если ключ -r не задан и, следовательно, символ-разделитель не определен, то предполагается, что первый символ в каждой строке импортируемого файла является символом-разделителем;
- разные строки импортируемого файла могут иметь различные символы-разделители;
- каждая строка импортируемого файла начинается с символа-разделителя, который является разделителем значений этой строки;
- если информация, помещаемая в одну запись таблицы, занимает одну строку импортируемого файла, то такая строка должна обязательно заканчиваться символомразделителем;
- коды CR и LF, заданные в символьных и байтовых полях, воспринимаются как данные;
- коды CR и LF, заданные перед и/или после числовых данных, данных типа DATE, BLOB-данных, игнорируются;
- если информация, помещаемая в одну запись таблицы, занимает более одной строки загрузочного файла, то разбивка этой информации на отдельные строки должна производиться только перед или после числовых данных либо данных типа DATE, BLOB. В этом случае продолжение записи на следующей строке не должно начинаться с символа-разделителя.

#### **Пример**

1) Создание тестовой таблицы.

```
create or replace table test (c1 char(1), c2 char(2), i1 int,
 i2 int, c3 varchar(3), d1 date, i3 int, d2 date, b1 byte(1), c4
 char(4), b2 byte(2));
```
2) Файл tst.lod.

```
#a#bb#100#200#ccc#21.09.2011#300#22.09.2011#af#dddd#c5df#
,a,bb,100,200,ccc,21.09.2011,300,22.09.2011,af,dddd,c5df,
/a/bb/100/200/ccc/21.09.2011/300/22.09.2011/af/dddd/c5df/
```

```
3) Загрузка loarel.
```
loarel -u SYSTEM/MANAGER8 -t "TEST" -f tst.lod

#### <span id="page-26-2"></span>**Формат 2**

Для формата 2 существуют следующие правила:

• ключ - г должен присутствовать в командной строке;

- указанный в ключе г символ-разделитель используется для всех строк импортируемого файла;
- в качестве символа-разделителя нельзя использовать специальные символы командных строк соответствующей ОС (например, "%" или "|" в ОС Windows);
- одной записи таблицы должна соответствовать только одна строка в импортируемом файле, разбивка строки импортируемого файла на несколько строк не допускается;
- коды CR и LF в данные входить не должны (так как в этом формате они задают конец строки импортируемого файла);
- для числовых типов данных в случае превышения допустимой точности представления вылается ошибка:
- для типа данных DATE формат представления должен быть:

```
ДД. ММ. [ГГ] ГГ [: [ЧЧ: [МИ [:СС [. ТИ] ] ] ]
```
где:

 $\overline{A}I - \overline{A}$ ень;

MM – месяц;

 $\Gamma \Gamma \Gamma$  – год:

 $\Psi - \text{vac}$ 

МИ - минуты;

СС - секунды;

ТИ - тики;

• тип данных BOOLEAN должен быть представлен как false/true.

#### Пример

1) Создание тестовой таблицы.

```
create or replace table test (c1 char(1), c2 char(2), i1 int,
 i2 int, c3 varchar(3), d1 date, i3 int, d2 date, b1 byte(1), c4
 char(4), b2 byte(2));
```
2) Файл tst.lod.

```
a bb 100 200 ccc 21.09.2011 300 22.09.2011 af dddd c5df
```
3) Загрузка loarel.

loarel -u SYSTEM/MANAGER8 -t "TEST" -f tst.lod -r

## <span id="page-27-0"></span>Формат 3

Данные, представленные в этом формате, наиболее близко соответствуют формату файлов экспорта таких СУБД, как MS Access, MS SQL, где данные различных столбцов разделены между собой символами-разделителями.

Если импортируемый файл представлен в формате 3, то ключи - г, - г и - г г должны присутствовать в командной строке.

Для данного формата существуют следующие правила:

- символ-разделитель должен быть определен ключом г и не должен стоять в первой позиции строки импортируемого файла;
- ключ -rt должен указывать символ-разделитель для текстовых строк (как правило, это символ ');
- ключ г г должен присутствовать обязательно, т.к. он указывает утилите на то, что нет символов-разделителей в начале и в конце строки и что данные представлены либо в формате 3, либо в формате 4;
- одной записи таблицы должна соответствовать только одна строка в импортируемом файле, разбивка строки импортируемого файла на несколько строк не допускается;
- коды CR и LF в данные входить не должны (так как в этом формате они задают конец строки импортируемого файла);
- типы данных должны быть представлены так же, как и в формате 2.

#### **Пример**

1) Создание тестовой таблицы.

```
create or replace table test (c1 char(1), c2 char(2), i1 int,
 i2 int, c3 varchar(3), d1 date, i3 int, d2 date, b1 byte(1), c4
 char(4), b2 byte(2));
```
2) Файл tst.lod.

```
'a','bb',100,200,'ccc',21.09.2011,300,22.09.2011,af,'dddd',c5df
```
3) Загрузка loarel.

loarel -u SYSTEM/MANAGER8 -t "TEST" -f tst.lod -r , -rt ' -rr

#### <span id="page-28-0"></span>**Формат 4**

Данные, представленные в этом формате, соответствуют стандарту файлов экспорта, которые могут применяться MS Access, MS SQL, Oracle и др. СУБД.

Данные в этом формате выровнены по столбцам (по ширине) без разделителей. То есть каждый столбец таблицы должен быть представлен точным числом символов.

Если импортируемый файл представлен в формате 4, то должен присутствовать ключ  $-z1$ . Также могут задаваться и необязательные ключи  $-zf$  и  $-zi$ . Ключи  $-r$  и  $-rt$ должны отсутствовать.

Для этого формата существуют следующие правила:

- ключ  $-z1$  указывает на использование данного формата;
- каждый столбец, представленный в импортируемом файле, должен занимать определенное количество позиций (символов). Например, если загружаемая таблица содержит столбец типа CHAR(10), то в импортируемом файле этому столбцу должно соответствовать 10 символов;
- для указания утилите количества символов в импортируемых строках, соответствующих каждому столбцу, необходимо сформировать дополнительный текстовый файл (файл разметки), в котором через запятую перечислить эти величины и передать его утилите по ключу -zf;
- если ключ z f не задан, утилита будет определять длину импортируемых строковых и байтовых данных исходя из типа и размерности данных соответствующего столбца загружаемой таблицы. Количество символов для представления в импортируемом файле других типов данных приведено в таблице. Дополнение до заданной длины должно выполняться с помощью пробелов;
- местоположение значения в пределах отведенной границы является плавающим, то есть может размещаться в любой позиции в пределах границы. Символамизаполнителями являются пробелы;
- если файл разметки загружаемых строк не задан, по умолчанию используется следующая разметка:

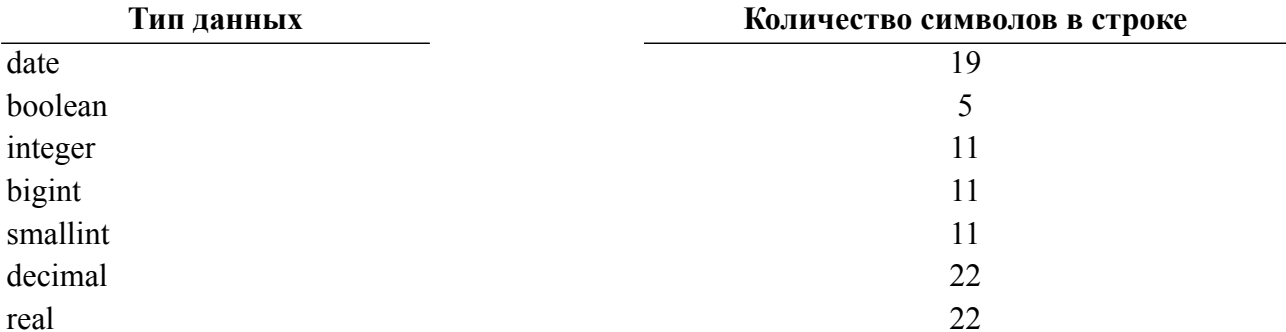

- для устранения возможных ошибок, которые могут возникать при переносе данных из других СУБД, рекомендуется использовать ключ - z i с вариантами значений. Это необходимо для таких ситуаций, как различный формат для типов данных BOOLEAN, DATE и др. (например, при выгрузке из MS Access в поле данных типа BOOLEAN может присутствовать 1 или 0, тогда как для СУБД ЛИНТЕР необходимо true или false);
- одной записи таблицы должна соответствовать только одна строка в загружаемом файле, разбивка строки не лопускается:
- коды CR и LF в данные входить не должны (так как в этом формате они задают конец строки импортируемого файла);
- представление данных типа DATE должно быть аналогичным формату 2.

#### Примеры

1) Создание тестовой таблицы.

```
create or replace table test (c1 char(1), c2 char(2), i1 int,
 i2 int, c3 varchar(3), d1 date, i3 int, d2 date, b1 byte(1), c4
 char(4), b2 byte(2));
```
• загрузка loarel с использованием файла разметки:

```
loarel -u SYSTEM/MANAGER8 -t "TEST" -f tst.lod -zl -zf tst.map
```
Файлtst.lod:

abb100200ccc21.09.201130022.09.2011afddddc5df

Файл tst.map:

 $1, 2, 3, 3, 3, 10, 3, 10, 2, 4, 4$ 

• загрузка loarel без файла разметки: loarel -u SYSTEM/MANAGER8 -t "TEST" -f tst.lod -zl Файл tst.lod: abb100 200 ccc21.09.2011 300<br>22.09.2011 afddddc5df 22.09.2011 2) Возможные форматы логических данных. Длина 1: (0/1, T/F, Y/N)

Длина 3: (YES/NO)

Длина 5: (TRUE/FALSE)

## <span id="page-31-0"></span>Коды завершения

В процессе выполнения утилита выявляет ошибочные ситуации, вызванные следующими причинами:

- неправильное представление данных в импортируемом файле;
- неправильная спецификация командной строки;
- отсутствие необходимых ресурсов и/или привилегий для выполнения заявленной операции.

В случае неправильного представления импортируемых данных ошибочная строка помещается в текстовый файл с расширением . егг (имя файла совпадает с именем lodфайла), и выполнение утилиты продолжается. Если задан ключ -ес, то в егг-файл вместе с ошибочной строкой помещается и строка, детализирующая причину ошибки. После исправления ошибочных данных егг-файл может быть использован для дозагрузки пропущенных записей.

В случае ошибок в командной строке или невозможности импорта данных в целом по программным причинам работа утилиты завершается с выдачей соответствующего кода завершения (таблица 3).

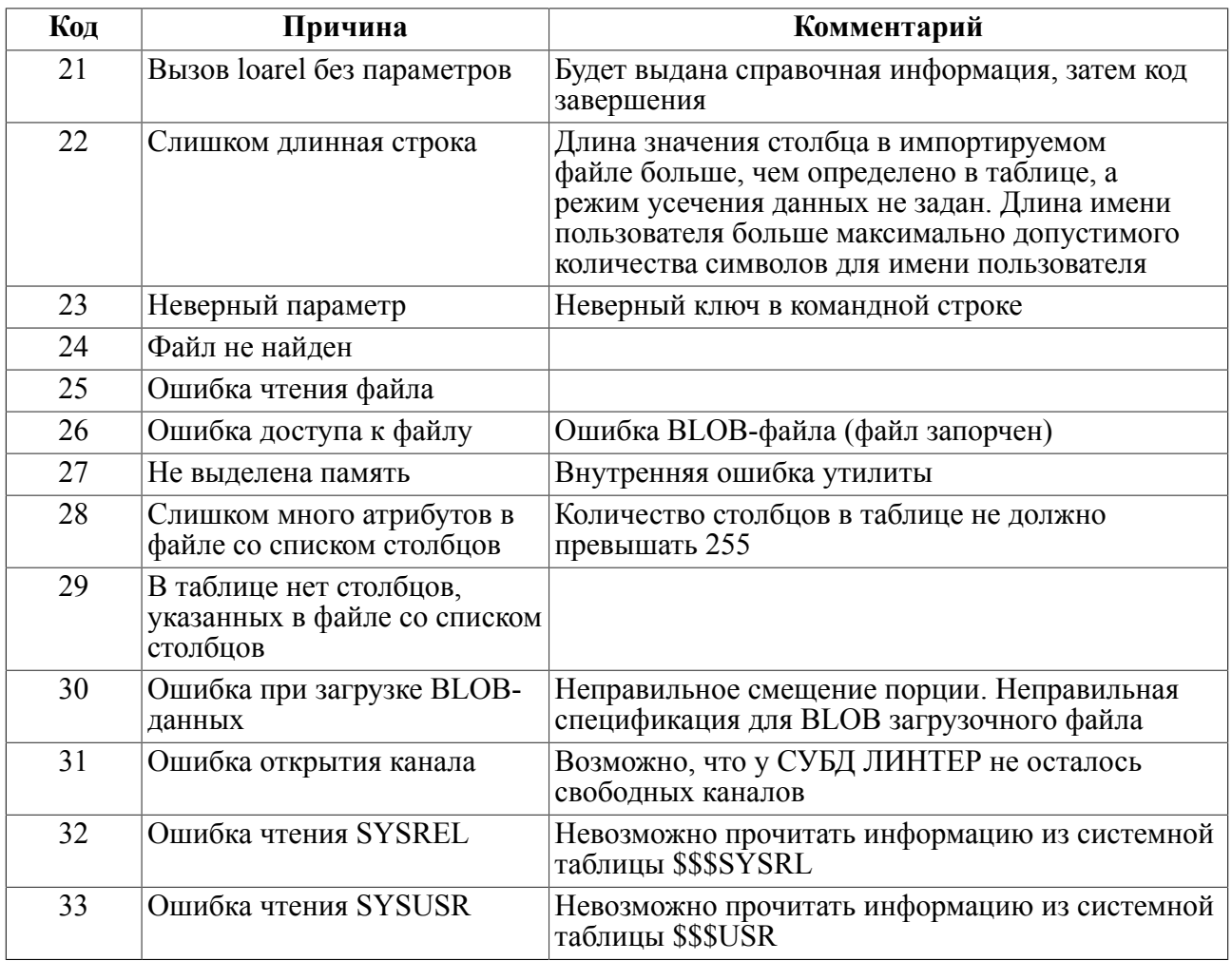

#### <span id="page-31-1"></span>Таблица 3. Коды завершения утилиты loarel

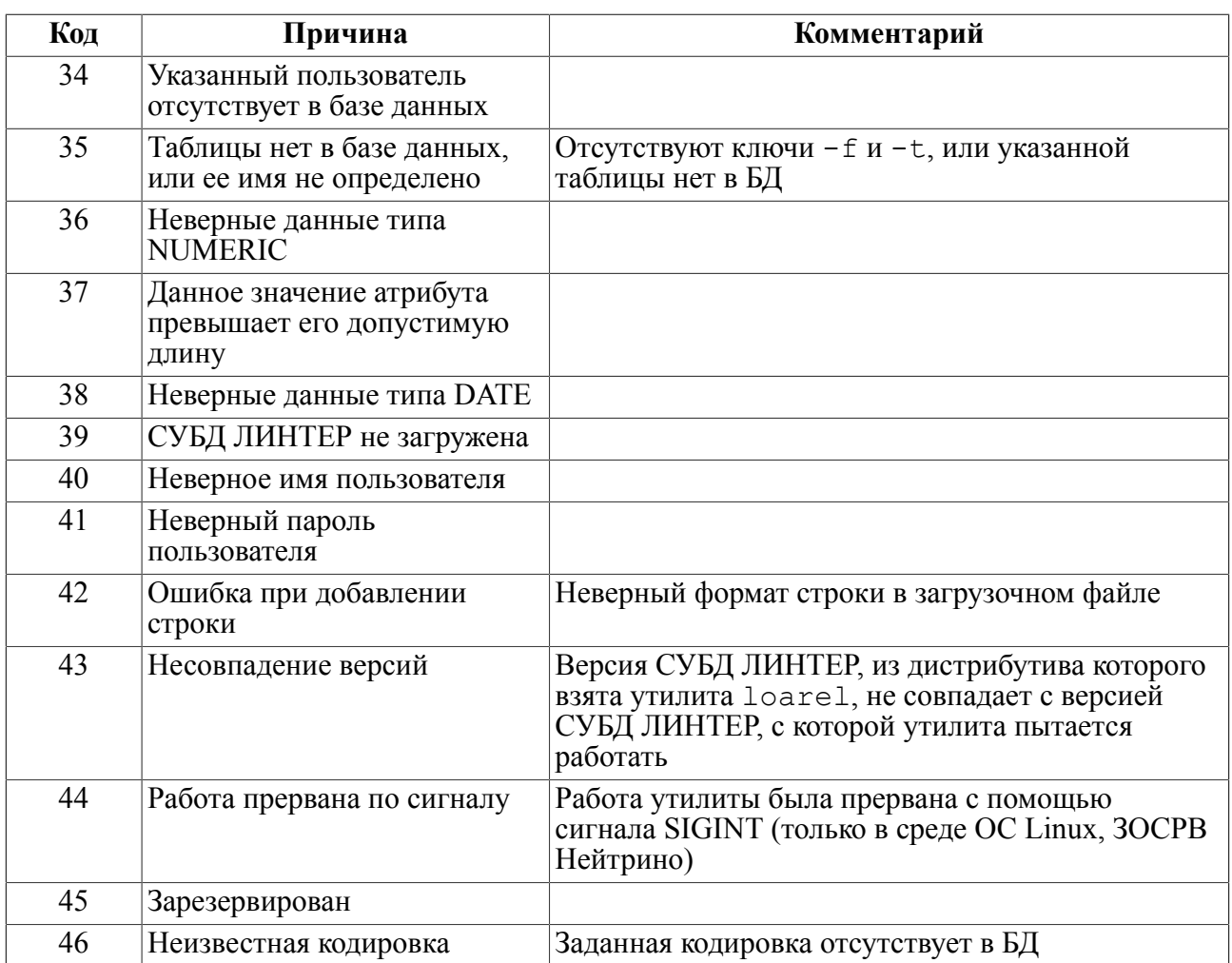

## <span id="page-33-0"></span>**Приложение** Примеры использования утилиты

#### **Пример 1**

Импортировать данные в таблицу ERRORS из имеющегося файла errors.lod. Выполнить команду:

loarel -u SYSTEM/MANAGER8 -t ERRORS -s 1 -f "ERRORS.lod"

#### **Пример 2**

Импортировать данные в таблицу CUSTOMERS, у которой для первого столбца установлен атрибут AUTOINC, из имеющегося файла errors.lod. Все предыдущие записи таблицы удалены. Выполнить команду:

loarel -u SYSTEM/MANAGER8 -t CUSTOMERS -s 1 -f "CUSTOMERS.lod" -ai

#### **Пример 3**

Импортировать в таблицу AUTO, содержащую столбцы MAKE, MODEL, BODYTYPE, CYLNDERS, HORSEPWR, DSPLCMNT, WEIGHT, COLOR, YEAR, SERIALNO, CHKDATE, CHKMILE, PERSONID, из существующего файла auto.lod только столбцы MAKE, MODEL, BODYTYPE и CYLNDERS.

1) создать текстовый файл columns.txt:

MAKE MODEL BODYTYPE CYLNDERS

2) выполнить команду:

```
loarel -u SYSTEM/MANAGER8 -t AUTO -s 1 -f "AUTO.lod" -l
  COLUMNS.txt
```
#### **Пример 4**

Импортировать данные в таблицу PERSONS, владельцем которой является пользователь «Andrey Vasilyevich» с паролем «My password», из файла persons.txt, полученного путем экспорта такой же таблицы из БД MS Access. В файле persons.txt разделителем является символ «точка с запятой» (;), ограничителем текстовых строк – символ «двойные кавычки» ("). Выполнить команду:

```
loarel -u "Andrey Vasilyevich"/"My password" -t PERSONS -s 1 -f
persons.txt -r ; -rt \vee -rr
```
#### **Пример 5**

Импортировать данные в таблицу RATINGS из файла ratings.txt, полученного путем экспорта такой же таблицы из БД MS Access. Формат импортируемого файла соответствует формату 4 (с фиксированной шириной полей). В файле ratings.txt разделители отсутствуют, информация выровнена по столбцам шириной 20 и 15 символов. Владельцем таблицы RATINGS является пользователь «Andrey Vasilyevich» с паролем «My password».

1) создать текстовый файл columns.txt:

20,15

#### 2) выполнить команду:

```
loarel -u "Andrey Vasilyevich"/"My password" -t RATINGS -s 1 -f
 RATINGS.txt -zl -zf columns.txt -zi 2
```
#### **Примечание**

Ключ -zi указывает на то, что необходимо производить проверку импортируемых данных перед загрузкой и в случае несоответствия форматов или других ошибок загружать вместо ошибочных данных значения по умолчанию.

#### **Пример 6**

Задать число записей, после загрузки которых, должно выполняться подтверждение изменений в БД. Выполнить команду:

```
loarel -u SYSTEM/MANAGER8 -t ERRORS -s 0 -f "ERRORS.lod" -co 10
```
В случае медленной загрузки COMMIT будет подаваться после каждых 10 загруженных записей. При быстрой загрузке, если эти десять записей будут умещаться в один пакет, COMMIT будет подаваться после загрузки каждого пакета, в противном случае – после загрузки соответствующего числа пакетов.

## <span id="page-35-0"></span>**Указатель ключей**

```
-a, 15
-ai, 18
11-briefversion, 19
-c, 12
-c<sub>0</sub> 19
-compatibleWith5, 18
-d, 9
-ec, 17
-end, 18
-f, 8
-g, 13
-h, 15
-help, 15
 12-k9
 11-le, 19
-lr, 18
-ls, 12
-m, 12
10-o, 13
-p, 15
-pathsBlobOEM, 18
-pd, 16
-pt, 12
-r, 13
-rr, 15
-rt, 14
-rtab, 14
 10-sm, 10
-t, 8
-u, 8
-v, 17
-version, 19
-x, 9
-zf16
-zi, 16
-zl, 16
```